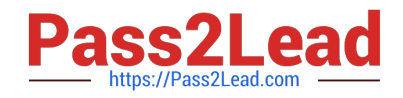

# **1Z0-820Q&As**

Upgrade to Oracle Solaris 11 System Administrator

# **Pass Oracle 1Z0-820 Exam with 100% Guarantee**

Free Download Real Questions & Answers **PDF** and **VCE** file from:

**https://www.pass2lead.com/1z0-820.html**

100% Passing Guarantee 100% Money Back Assurance

Following Questions and Answers are all new published by Oracle Official Exam Center

**C** Instant Download After Purchase

**83 100% Money Back Guarantee** 

- 365 Days Free Update
- 800,000+ Satisfied Customers

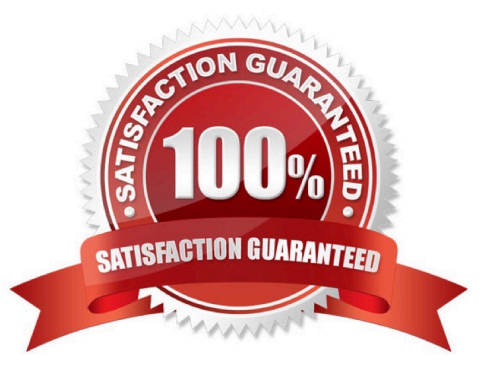

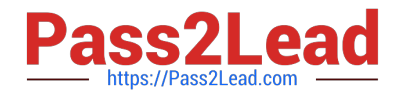

# **QUESTION 1**

You need to update an OS image on a client. The pkg publishers command displays the wrong publisher with the wrong update: PUBLISHERTYPESTATUSURI Solaris origin onlinehttp://pkg.oracle.com/solaris/release The update is available on the updated publisher:

PUBLISHERTYPESTATUSURI Solaris originonlinehttp://sysA.example.com Select the option that describes the procedure used to update the OS image on the system from the updated publisher.

A. Copy the repository from the ISO image onto the local client.

Configure the repository on the client by using the svccfg - s command so that the Solaris publisher is

connected to the new repository.

Refresh the application/pkg/server service.

Issue the pkgrepo refresh command to refresh the repository catalog

B. Configure the publisher on the client using the svcfg - s command so that the Solaris publisher is connected to the repository at http://sysA.example.com Refresh the application/pkg/server service. Issue the pkgrepo refresh command to repository catalog

C. Use the pkg set-publisher command to change the URL of the publisher Solaris to http:// sysA.example.com. Issue the pkg update command to update the OS image.

D. Add the new publisher http://sysA.example.com Solaris Use the pkg set-publisher command to set the publisher search order and place http://sysA.example.com of http://pkg.oracle.com/solaris/release Issue the pkg publisher command to view the publishers. Set the new publisher to sticky. Issue the pkg update command to update the OS image.

Correct Answer: C

Explanation: You can use the pkg set-publisher command to change a publisher URI.

Changing a Publisher Origin URI

To change the origin URI for a publisher, add the new URI and remove the old URI. Use the -g option to add a new origin URI. Use the -G option to remove the old origin URI.

# pkg set-publisher -g http://pkg.example.com/support \ -G http://pkg.example.com/release example.com

Note: You can use either the install or update subcommand to update a package. The install subcommand installs the package if the package is not already installed in the image. If you want to be sure to update only packages that are already installed, and not install any new packages, then use the update subcommand.

Reference: Oracle Solaris 11 Express Image Packaging System Guide, Managing Package Publishers

## **QUESTION 2**

You run the command dlstat show-link -r.

Select the two correct statements regarding the information displayed in the INTRS column.

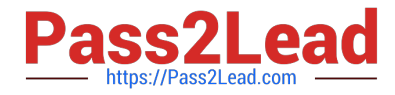

- A. No value is listed for virtual network interfaces.
- B. A value of 0 is listed for virtual interfaces and ether stubs.
- C. The number of Interrupts is listed, which indicates network efficiency.
- D. A number equal to the number of transmitted Ethernet frames is listed for physical links.

E. The number of packets that were interrupted by a collision is listed, which may indicate hardware problems.

Correct Answer: CE

Explanation: In this output, the statistics for interrupt (INTRS) are significant. Low interrupt numbers indicate greater efficiency in performance. If the interrupt numbers are high, then you might need to add more resources to the specific link.

Example: # dlstat -r -i 1 LINK IPKTS RBYTES INTRS POLLS CH50

e1000g0 101.91K 32.86M 87.56K 14.35K 3.70K 205 5

nxge1 9.61M 14.47G 5.79M 3.82M 379.98K 85.66K 1.64K

vnic1 8 336 0 0 0 0 0

e1000g0 0 0 0 0 0 0 0

nxge1 82.13K 123.69M 50.00K 32.13K 3.17K 724 24

vnic1 0 0 0 0 0 0 0

```
Note: dlstat show-link [-r [-F] | -t] [-i interval] [-a] [-p] [ -o field[,...]] [-u R|K|M|G|T|P] [link] Display statistics for
```
a link.

-r

Display receive-side statistics only. Includes bytes and packets received, hardware and software drops,

and so forth.

List of supported RX fields:

link

iusedby

ibytes

ipkts

intrs

polls

hdrops: hardware drops

sdrops: software drops (owing to bandwidth enforcement) ch50: number of packet chains of length

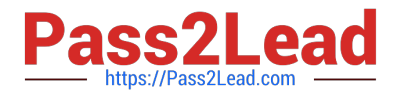

> 50

Reference: man dlstat

# **QUESTION 3**

A local repository is available on this system and you need to enable clients to access this repository via HTTP. The repository information is:

# PUBLISHERTYPESTATUSURI

solarisoriginonlinehttp://sysA.example.com

Identify two of the steps that are required to make the local repository on this server available to the client via HTTP.

A. On the server: set the pkg/inst\_root and pkg/readonly properties for the svc:/application/pkg/server:default service and enabled the service

B. On the server: set the sharefs property on the ZFS file system containing the IPS repository.

C. On the client: reset the origin for the solaris publisher.

D. On the client: set the pkg/inst\_root and pkg/readonly properties for the svc:/application/server:default service enable the service.

E. On the client: start the pkg.depotd process.

Correct Answer: AC

Explanation: A: Configure the Repository Server Service To enable clients to access the local repository

via HTTP, enable the application/pkg/server Service Management Facility (SMF) service.

# svccfg -s application/pkg/server setprop pkg/inst\_root=/export/repoSolaris11 # svccfg -s application/pkg/

server setprop pkg/readonly=true

Reference: Copying and Creating Oracle Solaris 11 Package Repositories, Configure the Repository

Server Service

## **QUESTION 4**

A change in your company\\'s security policy now requires an audit trial of all administrators assuming the sysadm role, capturing:

Executed commands, including options Logins and logouts

There are two command necessary to accomplish this change. One is a rolemod command. What is the other?

A. auditconfig set policy=argv

B. auditconfig -setpolicy +argv

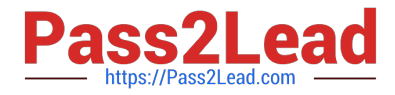

- C. auditconfig -setflags lo, ex sysadm
- D. auditconfig set flags=lo, ex sysadm

Correct Answer: B

Explanation: Audit Significant Events in Addition to Login/Logout (see step 2 below) Use this procedure to audit administrative commands, attempts to invade the system, and other significant events as specified by your site security policy.

Audit all uses of privileged commands by users and roles. For all users and roles, add the AUE\_PFEXEC audit event to their preselection mask.

# usermod -K audit\_flags=lo,ps:no username # rolemod -K audit\_flags=lo,ps:no rolename Record the arguments to audited commands. # auditconfig -setpolicy +argv 3- Record the environment in which audited commands are executed. # auditconfig -setpolicy +arge

Note: [-t] -setpolicy [+|-]policy\_flag[,policy\_flag ...] Set the kernel audit policy. A policy policy\_flag is literal strings that denotes an audit policy. A prefix of + adds the policies specified to the current audit policies. A prefix of - removes the policies specified from the current audit policies. No policies can be set from a local zone unless the perzone policy is first set from the global zone.

Reference: Oracle Solaris 11 Security Guidelines, Audit Significant Events in Addition to Login/Logout

## **QUESTION 5**

You have already generated a 256-bit AES raw key and named the keystore file /mykey. You need to use the key to create an encrypted file system.

Which command should you use to create a ZFS encrypted file system named pool1/encrypt using the / mykey keystore?

A. zfs create - o encryption = /mykey pool1/encrypt

B. zfs create - o encryption =  $256$ -ccm - o keysource = raw, file : ///my key pool1/encrypt

C. zfs create - o encryption = AES keysource = /mykey pool1/encrypt

D. zfs create - o encryption = on keystore = /mykey pool1/encrypt

Correct Answer: B

Explanation: Example: Encrypting a ZFS File System by Using a Raw Key

In the following example, an aes-256-ccm encryption key is generated by using the pktool command and is

written to a file, /cindykey.file.

# pktool genkey keystore=file outkey=/cindykey.file keytype=aes keylen=256 Then, the /cindykey.file is

specified when the tank/home/cindy file system is created.

# zfs create -o encryption=aes-256-ccm -o keysource=raw,file:///cindykey.file tank/home/cindys

Reference: Oracle Solaris ZFS Administration Guide, Examples of Encrypting ZFS File Systems

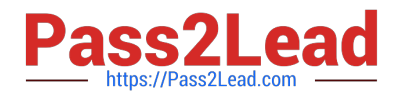

[Latest 1Z0-820 Dumps](https://www.pass2lead.com/1z0-820.html) [1Z0-820 Practice Test](https://www.pass2lead.com/1z0-820.html) [1Z0-820 Braindumps](https://www.pass2lead.com/1z0-820.html)